# nages (7266/7267-009)

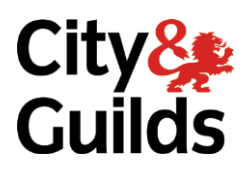

# **pages (7266/7267-009) e-Quals Assignment A**

(This assignment can be used as evidence of achievement of 7574-128 Website  $\overline{\text{softmax}}$ software)

**www.cityandguilds.com/e-quals07 Version 5.0** 

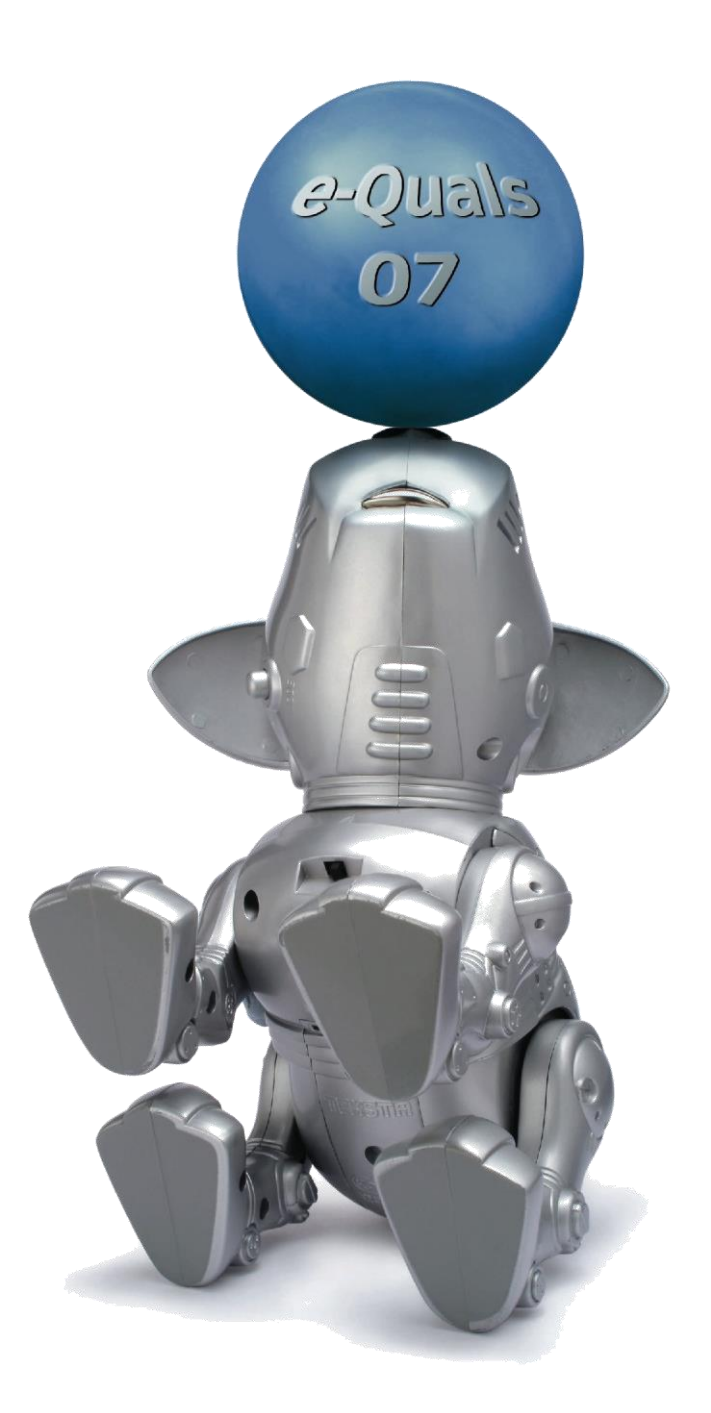

### **About City & Guilds**

City & Guilds is the UK's leading provider of vocational qualifications, offering over 500 awards across a wide range of industries, and progressing from entry level to the highest levels of professional achievement. With over 8500 centres in 100 countries, City & Guilds is recognised by employers worldwide for providing qualifications that offer proof of the skills they need to get the  $\epsilon$  iob<sup> $\epsilon$ </sup>done. job done.

### **City & Guilds Group**

The City & Guilds Group includes City & Guilds, ILM (the Institute of Leadership & Management) which provides management qualifications, learning materials and membership services, NPTC which offers land-based qualifications and membership services, and HAB (the Hospitality Awarding Body). City & Guilds also manages the Engineering Council Examinations on behalf of the Engineering Council.  $\overline{C}$ 

**Equal opportunities**<br>City & Guilds fully supports the principle of equal opportunities and we are committed to satisfying this principle in all our activities and published material. A copy of our equal opportunities policy statement is available on the City & Guilds website. statement is available on the City  $\alpha$ 

**Copyright**<br>The content of this document is, unless otherwise indicated, © The City and Guilds of London Institute 2010 and may not be copied, reproduced or distributed without prior written consent. Institute 2010 and may not be copied, reproduced or distributed without prior written consent.

However, approved City & Guilds centres and learners studying for City & Guilds qualifications may photocopy this document free of charge and/or include a locked PDF version of it on centre intranets on the following conditions:

- centre staff may copy the material only for the purpose of teaching learners working towards a<br>City & Guilds qualification or for internal administration purposes
- learners may copy the material only for their own use when working towards a City & Guilds qualification qualification

The *Standard Copying Conditions* on the City & Guilds website also apply.

Please note: National Occupational Standards are not © The City and Guilds of London Institute. Please check the conditions upon which they may be copied with the relevant Sector Skills Council. Please check the conditions upon which they may be copied with the relevant Sector Skills Council.

### **Publications**

City & Guilds publications are available on the City & Guilds website or from our Publications Sales department at the address below or by telephoning  $+44$  (0)20 7294 2850 or faxing  $+44$  (0)20 7294  $\frac{1}{3387}$ 

Every effort has been made to ensure that the information contained in this publication is true and correct at the time of going to press. However, City & Guilds' products and services are subject to continuous development and improvement and the right is reserved to change products and services from time to time. City & Guilds cannot accept liability for loss or damage arising from the use of information in this publication. use of information in this publication.

**City & Guilds London EC1A 9DD** T +44 (0)20 7294 2800

**T +44 (0)20 7294 2800 www.cityandguilds.com F +44 (0)20 7294 2400 learnersupport@cityandguilds.com**

Assignment A

**Unit 009 – Creating simple web pages Level 1** (This assignment can be used as evidence of  $7/574$ 

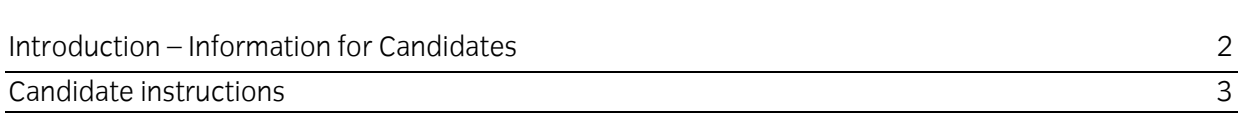

# **Level 1 Creating simple web pages (7266/7267-009)**

**Introduction - Information for Candidates** 

## **About this document**

T This assignment comprises all of the assessment for Level 1 Creating simple web pages  $(7266/7267-009)$ . This assignment can be used as evidence of achievement of  $7574-128$  Website  $\int$ software. This assignment can be used as evidence of  $\int$ 

**Health and safety**<br>You are responsible for maintaining the safety of others as well as your own. You are asked to work safely at all times. safely at all times.

You will **not** be allowed to continue with an assignment if you compromise any of the Health and Safety requirements.

**Time allowance**<br>The recommended time allowance for this assignment is **one and a half hours**. The recommended time allowance for this assignment is **one and a half hours**.

# Level 1 Creating simple web pages (7266/7267-009)

## Time allowance: One and a half hours

# **The assignment:**

This assignment is made up of **three** tasks

- Task A Creating a webpage
- Task B Inserting images and text to a webpage
- Task C Adding links to a webpage

### **Scenario**

You work for the local Health Club who has asked you to create a web page promoting healthy<br>eating. You need to create a web page highlighting the importance of healthy eating in today's busy  $\epsilon$  you need to create a mortal to create a set of health in today's busy in today's busy in the importance of  $\epsilon$ 

Your aim is to promote the benefits of eating healthy food in line with the government guidelines<br>that recommend eating five portions of fruit and vegetables a day. The source code and images have been provided for you. have been provided for you.

Read all of the instructions carefully and complete the tasks in the order given. Read all of the instructions carefully and complete the tasks in the order given.

# **Task A – Creating a webpage**

- 1 Create a folder in your user area or removable media and name it **healthy**.  $\mathbf{1}$
- $\mathfrak{D}$  $2^{\frac{1}{2}}$  copy all files supplied by you have just contained.
- $\mathbf{3}$  $\frac{1}{2}$  Using a suitable application create a suitable page.
- $\overline{4}$ 4 Change the page title to **Healthy Eating**.
- 5 For the next task use a suitably sized Sans Serif font for all text on a light coloured background.

Set the text colour for headings as a dark blue and all other text with a suitable contrasting colour.

Continued over... Continued over…

# **Task B – Inserting images and text to a webpage**

 $\mathbf{1}$ 1 Insert the heading **Healthy Eating** and align to centre of the page.

 $\mathsf{Top}$  is suitably size the heading as an anchor/bookmark with the name  $\mathsf{Top}$ **Top**.

 $\overline{2}$ 2 Insert the supplied image **fruitbowl.jpg** below the heading centre aligned.

 $\mathcal{C}$  is a height of 200  $\mathcal{C}$ .

- $\mathbf{3}$ Open the supplied file **fruitveg.txt** Insert the introduction paragraph, along with its title, in a suitable position below the **fruitbowl** image and centre align it. suitable position below the **fruitbowl** image and centre align it.
- $\overline{4}$ Save the file with filename index.html to your work area/removable media. 4 Save the file with filename **index.html** to your work area/removable media.

# **Task C – Adding links to a webpage**

 $\mathbf{1}$ From the file **fruitveg.txt** select and add **five** further paragraphs to your web page leaving space between each paragraph to present a balanced layout. space between each paragraph to present a balanced layout.

 $\begin{bmatrix} 1 & 0 & 1 \\ 0 & 1 & 1 \end{bmatrix}$ 

 $\overline{\phantom{a}}$ 

 $\overline{2}$ 2 Add the text **return to top** below your added paragraphs and centre align it.

Link the text **return to top** to the main heading **Healthy Eating** bookmark/anchor.

 $\overline{3}$ 3 Below the text **return to top** insert the text **Click here to contact us** and centre align it.

Add an e-mail link to the words **Click here** using the e-mail address: **info@cityandguilds.coz**.

- $\Delta$  $\frac{4}{37}$ size.
- 5 5 Preview your document using an Internet browser and test all links work correctly.
- 6 6 Print out **one** copy of the source code.

Underline all links, bookmarks/anchor/e-mail.

Label the printout as **Printout 1**.

### Continued over... Continued over…

 $\overline{7}$ Resave your web page with the same filename and close the browser and all open programmes. programmes.

When you have finished working:

- Sign each document above your name and label all removable storage media with your name.<br>• Hand all paperwork and removable storage media to your assessor.
- Hand all paperwork and removable storage media to your assessor.

If the assignment is taken over more than one period, all paperwork and removable media must be returned to the test supervisor at the end of each sitting. returned to the test supervisor at the end of each sitting.

## **End of assignment**

**Published by City & Guilds** London **EC1A 9DD** T +44 (0)20 7294 2468 **T +44 (0)20 7294 2468** www.citvandguilds.co **www.cityandguilds.com**

 $\epsilon$ **City is a constructed contained as a register in the case of the contained contained as a set of the contained in the contained as a set of the contained as a set of the contained as a set of the contained as a set of e** and training to promote example. **and training**